## **uDropShip Customizations**

## **Adding a vendor field**

See example of initial vendor fields configuration in: app/code/community/Unirgy/Dropship/etc/config.xml

Create a new config file or use your custom module's config.xml

For a standalone customization, can use app/etc/modules/z\_custom\_fields.xml:

[z\\_custom\\_fields.xml](https://secure.unirgy.com/wiki/_export/code/udropship/customization?codeblock=0)

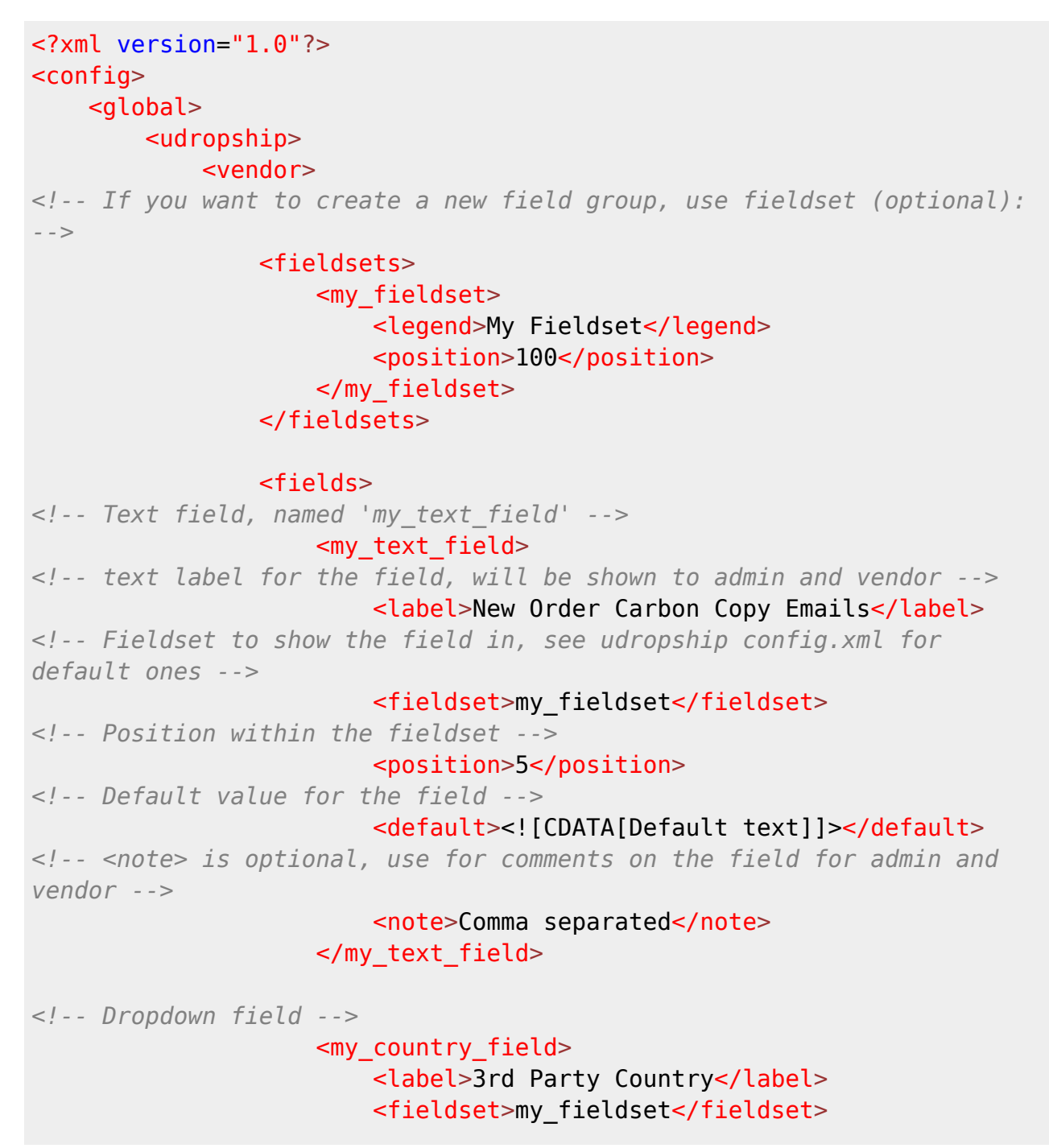

 <type>select</type> <source\_model>adminhtml/system\_config\_source\_country</source\_model> <position>5</position> </my\_country\_field> <my\_dropdown\_field> <label>My Yes/No Dropdown Field</label> <type>select</type> <fieldset>my\_fieldset</fieldset> *<!-- Source for the 'switch' within the class file -->* <source>yesno</source> <position>3</position> *<!-- Default value for the field -->* <default>0</default> </my\_dropdown\_field> </fields> </vendor> </udropship> </global> </config>

- Field Notes:
	- Fields will be taken automatically from vendor object and serialized into db vendor metafield.
	- If you want to save them in a separate field table, create field with this name in udropship\_vendor.
	- $\circ$  It is prudent to use a prefix for field names to avoid conflict with existing fields
- Possible field types:
	- text (default)
	- password
	- textarea
	- select
	- multiselect
	- $\circ$  image
	- date
	- datetime
- If no <source model> is specified, app/code/community/Unirgy/Dropship/Model/Source.php class will be used.
	- You can create your own combined dropdown source classes by extending this class and overriding toOptionHash() method.

From: <https://secure.unirgy.com/wiki/>- **UnirgyWiki**

Permanent link: **<https://secure.unirgy.com/wiki/udropship/customization>**

Last update: **2010/06/24 23:38**

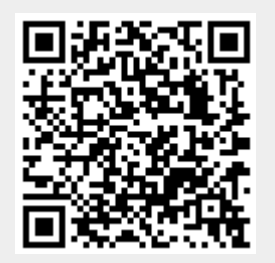